# true

## **รูปและรายละเอียดของ AP TurboSpeed WR6221-T**

### **ตัวเครื่องด้านหน้า**

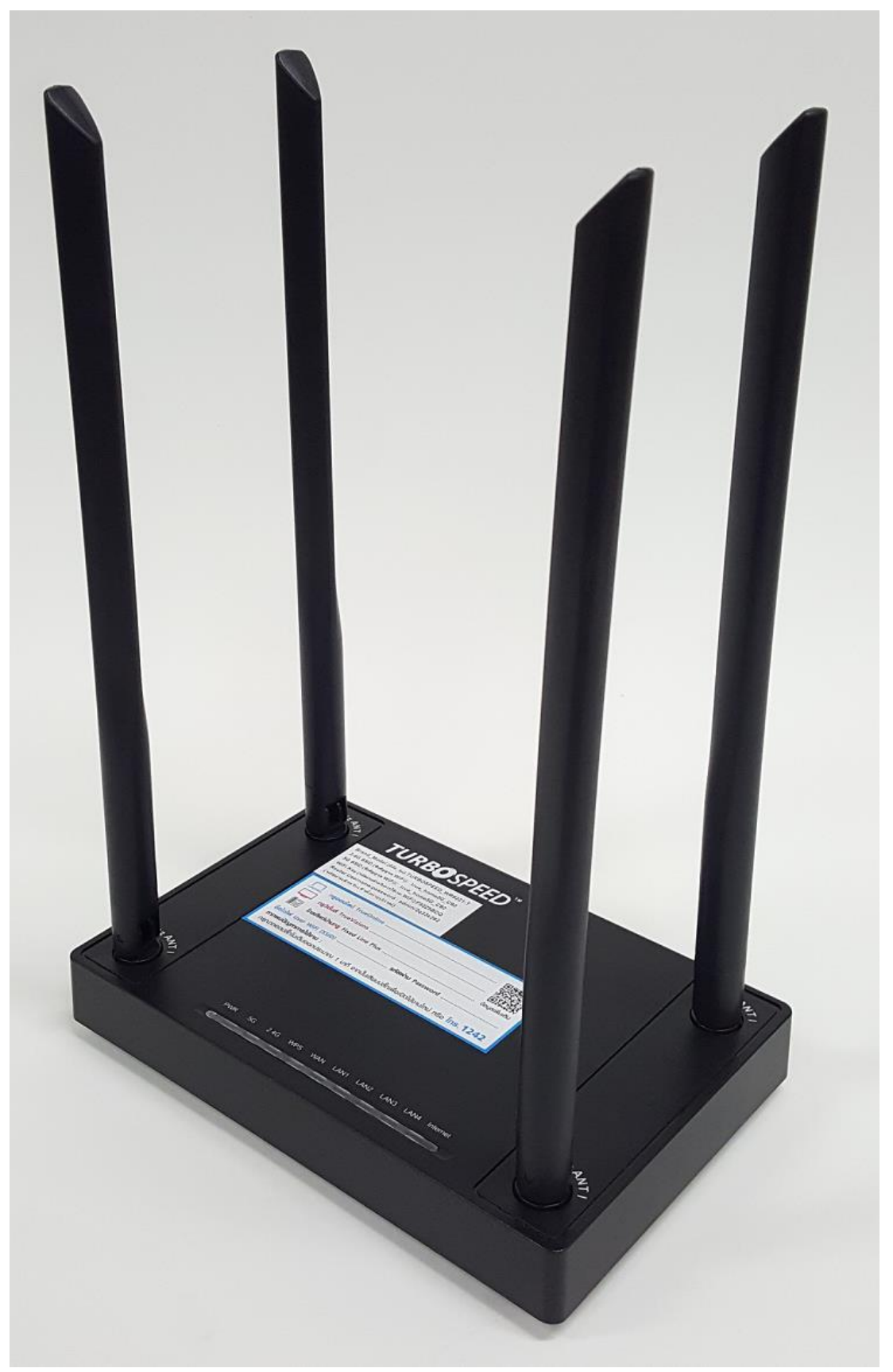

TRUE CORPORATION PUBLIC COMPANY LIMITED THE TOWER, RATCHADAPHISEK ROAD,<br>THUAI KHWANG, BANGKOK10310 THAILAND<br>WWW.TRUECORP.CO.TH

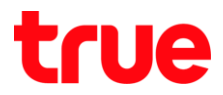

#### **ตัวเครื่องด้านหลัง**

- 1. LAN : สำหรับเสียบสาย LAN หัวต่อ RJ45 ไปยังเครื่องคอมพิวเตอร์ หรืออุปกรณ์ที่ใช้พ่านสาย LAN
- 2. WAN : สำหรับเสียบสาย LAN หัวต่อ RJ45 มาจากโมเดม หรืออุปกรณ์ตัวหลัก
- 3. WPS : กดปุ่มค้าง 2 วินาทีจะเปิดสัญญาณ WPS เพื่อรออุปกรณ์เข้ามาเชื่อมต่อ
- 4. WiFi : ปุ่มเปิด /ปิด Wi-Fi
- 5. Default : กดค้าง 10 วินาที เพื่อให้ AP คืนค่าโรงงาน
- 6. PWR : ช่องสำหรับต่อสายจากอะแดปเตอร์ เพื่อให้ไฟเข้าอุปกรณ์

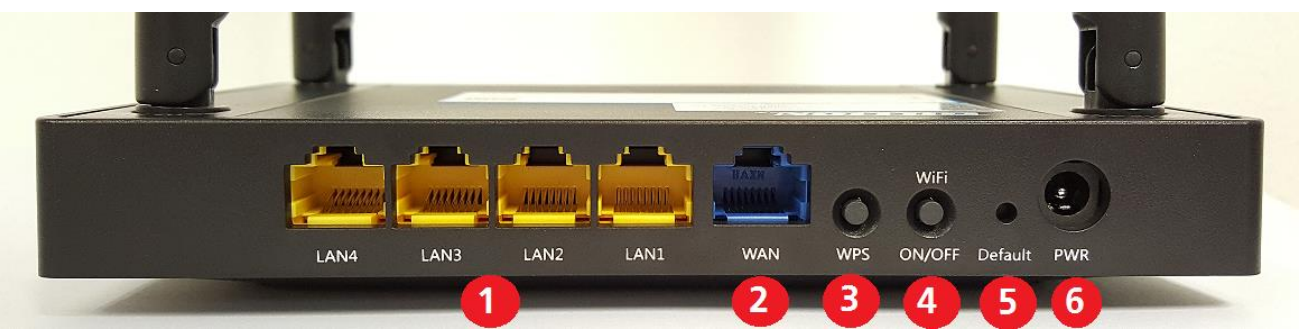

#### **ตัวเครื่องด้านบน**

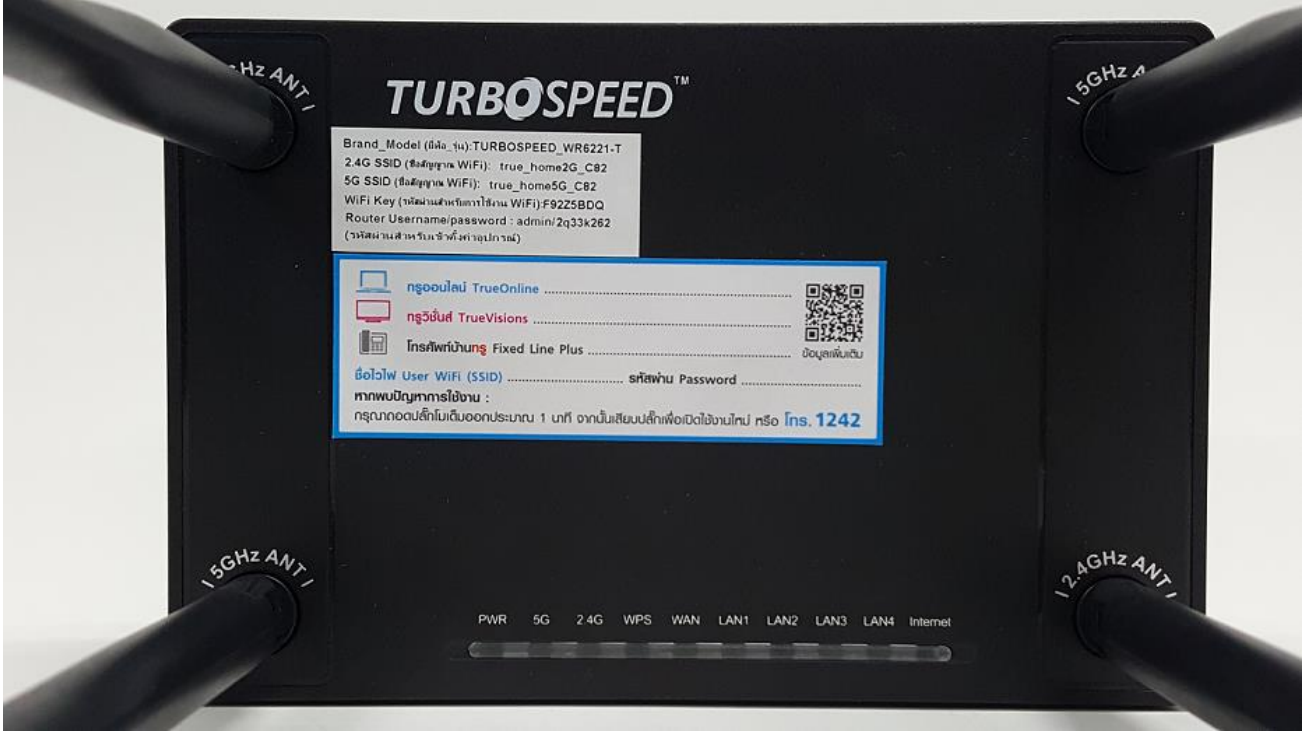

TRUE CORPORATION PUBLIC COMPANY LIMITED 18 TRUE TOWER, RATCHADAPHISEK ROAD, HUAI KHWANG, BANGKOK10310 THAILAND WWW.TRUECORP.CO.TH

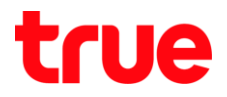

#### **ตัวเครื่องด้านล่าง**

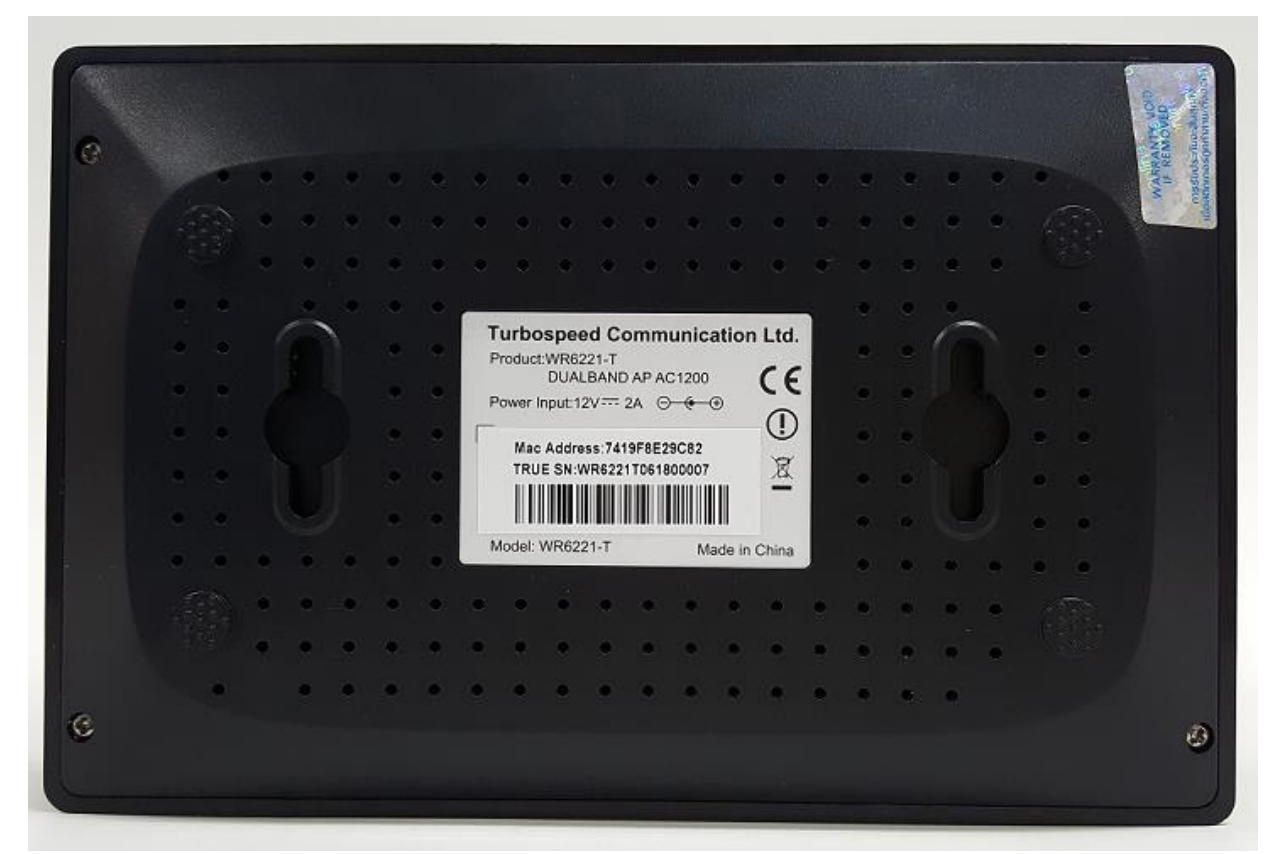

#### **ตัวเครื่องด้านซ้าย**

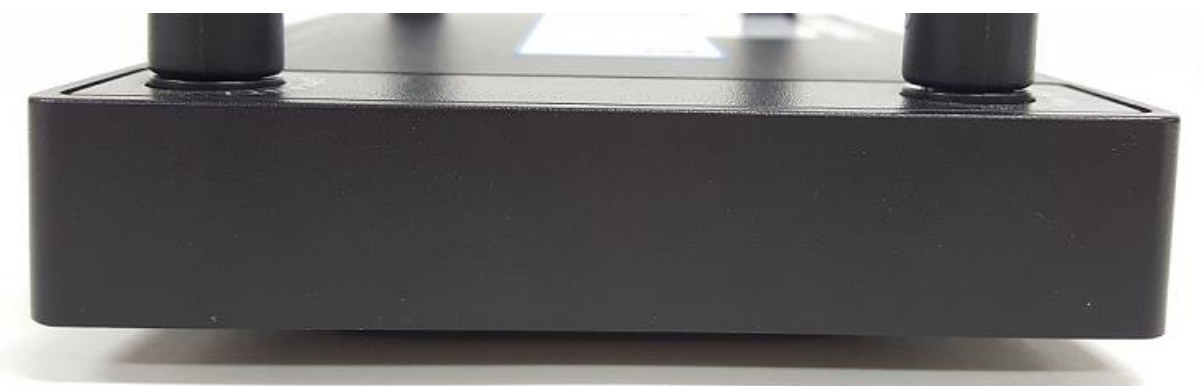

#### **ตัวเครื่องด้านขวา**

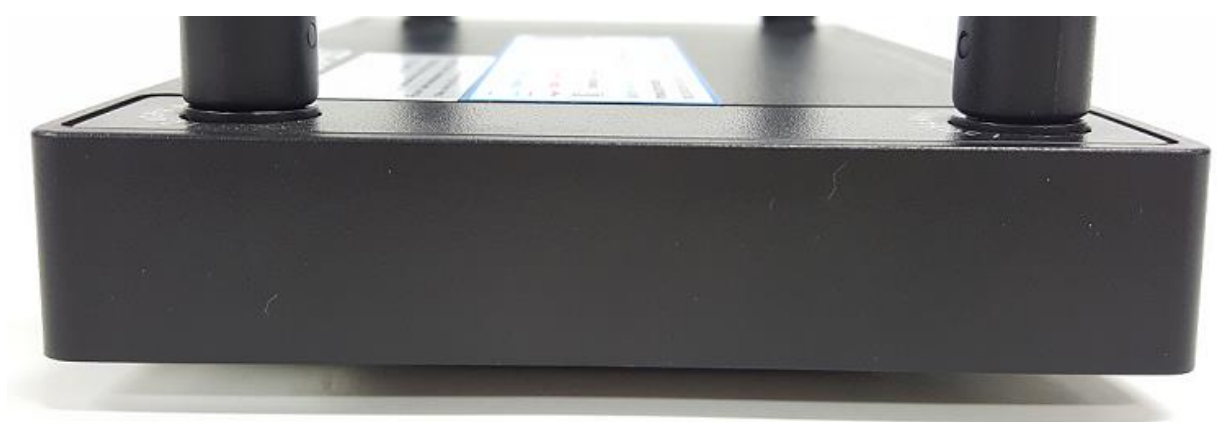

TRUE CORPORATION PUBLIC COMPANY LIMITED 18 TRUE TOWER, RATCHADAPHISEK ROAD, HUAI KHWANG, BANGKOK10310 THAILAND WWW.TRUECORP.CO.TH

## true

#### **สถานะไฟ และค าอธิบาย**

- 1. PWR : ติดเป็นสีเมื่อเสียบปลั๊กไฟ
- 2. 5G : AP ปล่อยสัญญาณ Wi-Fi ความถี่ 5Gz
- 3. 2.4G : AP ปล่อยสัญญาณ Wi-Fi ความถี่ 2.4GHz
- 4. WPS : ไฟติดเมื่อมี AP ก่าลังรอให้อุปกรณ์ต่างๆ เข้ามาเชื่อมต่อ Wi-Fi หลังเชื่อมต่อเรียบร้อยแล้วไฟจะตับ
- 5. WAN : ติดเมื่อมีการเชื่อมต่อกับ Modem ตัวหลัก
- 6. LAN1-4 : ติดเมื่อมีการเชื่อมต่อสาย LAN กับเครื่องคอมพิวเตอร์
- 7. Internet : ติดเมื่อมีสัญญาณ Internet เข้ามาจาก Modem ตัวหลัก

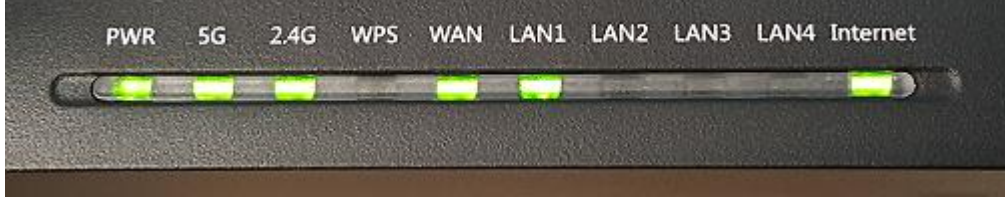

TRUE CORPORATION PUBLIC COMPANY LIMITED 18 TRUE TOWER, RATCHADAPHISEK ROAD, HUAI KHWANG, BANGKOK10310 THAILAND WWW.TRUECORP.CO.TH